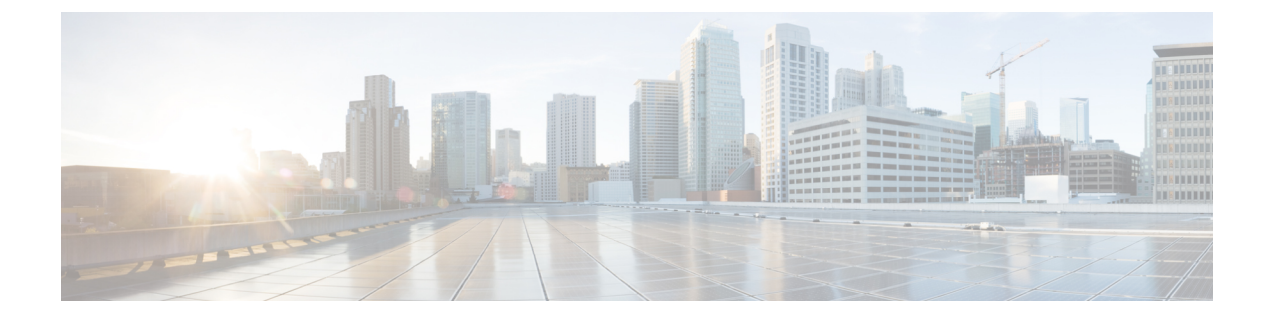

# **Service Extension Templates-Supported Configuration Examples**

This appendix has the following sections.

- Supported Service Extension Template [Configuration](#page-0-0) Examples for Cisco Nexus 7000 Series Switches, on [page](#page-0-0) 1
- Supported Service Extension Template [Configuration](#page-3-0) Examples for Cisco Nexus 9000 Series Switches, on [page](#page-3-0) 4
- Supported Service Extension Template [Configuration](#page-6-0) Examples for Cisco ASR 9000 Series Routers , on [page](#page-6-0) 7

### <span id="page-0-0"></span>**SupportedServiceExtensionTemplateConfigurationExamples for Cisco Nexus 7000 Series Switches**

This section provides service extension configuration examples for Cisco 7000 series switches.

#### **Interface Configuration**

interface port-channel 6.1001 description towards PE encapsulation dot1q 1001 vrf member <demo\_name> bfd interval 50 min\_rx 50 multiplier 3 no ip redirects ip address 10.10.10.10/24 no ipv6 redirects no shutdown interface port-channel 6.1041 description towards PE encapsulation dot1q 1041 vrf member <demo\_name> bfd interval 50 min\_rx 50 multiplier 3 no ip redirects ipv6 address 10:10:10:10:10:10:10:10/64 no ipv6 redirects no shutdown

```
interface vlan 2471
 no shut
 vrf member <demo_name>
 ip address 10.10.10.10/24
 vrrpv3 1 address-family ipv4
    address 10.10.10.10
```
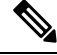

**Note** This configuration works for IPv4 and IPv6.

```
interface vlan 2475
 no shut
 vrf member <demo_name>
 ipv6 address 10:10:10:10:10:10:10:10/64
 vrrpv3 1 address-family ipv6
   address fe80::1 primary
   address 10:10:10:10:10:10:10:10
```
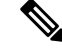

**Note** This configuration works for IPv4 and IPv6.

```
interface vlan 2400
  no shut
 vrf member <demo_name>
  ip address 10.10.10.10/24
  ipv6 address xxxx::x/64 ! dual stack or create a difference interface
```

```
Note This configuration works for IPv4 and IPv6.
```
#### **VRF Configuration**

```
vrf context <demo_name>
            ip route 10.32.10.0/24 10.42.10.4
            ip route 10.52.10.0/24 10.42.10.4
            ipv6 route 2001:db8::5/128 2001:db8:0:1:2a0:a502:0:19da
vrf context <demo_name>
 ip route 0.0.0.0/32 Ethernet2/5 10.2.56.6 track 10
  rd auto
  address-family ipv4 unicast
   route-target both auto
   route-target both auto evpn
  address-family ipv6 unicast
   route-target both auto
    route-target both auto evpn
```
**Note** This works configuration for IPv4 and IPv6.

```
vrf context <demo_name>
 vni 50001
  ip route static bfd Vlan1050 68.50.50.50
  ip route 210.0.0.1/32 Vlan1050 68.50.50.50
```
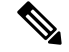

Ш

This works configuration for IPv4 and IPv6. User should enter the vlan value other than 1000-2000, which is reserved for bridge domain. If the range is configured differently, make sure the values within that range is not used. **Note**

```
vrf context <demo_name>
    ip route 0.0.0.0/32 port-channel 110.2513 69.83.32.37 track 1
    ip route 0.0.0.0/32 vlan 2500 16.16.16.2 track 2 200
    ipv6 route ::/128 port-channel 110.2577 2001:4888:16:2079:1e1:2a1:: track 1
    ipv6 route ::/128 vlan 2500 <v6 address of SVI on other BL> track 2 200
```
**Note** This configuration works for IPv4 and IPv6.

#### **Router BGP Configuration**

```
router bgp 65537
vrf <demo_name>
       local-as 65539
       address-family ipv4 unicast
          network 10.32.10.0/24 route-map <demo_name>_LOCAL_COMMUNITIES
           network 10.52.10.0/24 route-map <demo_name>_LOCAL_COMMUNITIES
           advertise l2vpn evpn
       neighbor 10.23.65.0 remote-as 65541
          bfd
           password 3 XXXX
           description towards PE
           address-family ipv4 unicast
                 send-community
                 route-map <demo_name>_ROUTE_POLICY in
                 route-map <demo_name>_LOCAL_ROUTE_POLICY out
router bgp 65539
 Vrf <demo_name>
   router-id 192.168.0.25
   address-family ipv4 unicast
     network 150.0.0.1/32 route-map ONLY_FABRIC
     advertise l2vpn evpn
    redistribute direct route-map vts-subnet-policy augumentation and deviation
     redistribute static route-map staticMap
     maximum-paths 32
     maximum-paths ibgp 32
   address-family ipv6 unicast
     advertise l2vpn evpn
      redistribute direct route-map vts-subnet-policy
     maximum-paths 32
     maximum-paths ibgp 32
   neighbor 68.50.50.50
     bfd
      remote-as 65538
     address-family ipv4 unicast
       send-community
        send-community extended
   neighbor 210.0.0.1
     bfd
      remote-as 65538
      update-source loopback150
      ebgp-multihop 255
     address-family ipv4 unicast
```
send-community send-commuqnity extended

**Note** This configuration works for IPv4 only.

#### **ICMP v6 Configuration**

```
ip sla 11
icmp-echo 2009:2009:2009:10:1:56:0:5
vrf <demo_name>
threshold 500
timeout 500
frequency 1
ip sla schedule 11 life forever start-time now
```
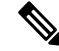

**Note** This configuration works for IPv6 only.

### **Interface Loopback Configuration**

```
interface loopback1
 vrf member <demo_name>
```
**Note** This configuration is done in L3 Service Extension.

#### **BFD Multi-hop Configuration**

```
router bgp 100
   vrf abcs
      neighbor <IPv4 or v6 address>
        bfd multihop interval 900 min_rx 900 multiplier 4
```
**Note** This configuration works for IPv4 and IPv6.

## <span id="page-3-0"></span>**SupportedServiceExtensionTemplateConfigurationExamples for Cisco Nexus 9000 Series Switches**

This section provides service extension configuration examples for Cisco 9000 series switches.

#### **Interface Configuration**

```
int vlan 2471
 no shut
 vrf member <demo_name>
 ip address 10.10.10.10/24
 vrrpv3 1 address-family ipv4
   address 10.10.10.10
```

```
Note This configuration works for IPv4 and IPv6.
      int vlan 2475
        no shut
        vrf member <demo_name>
        ipv6 address 10:10:10:10:10:10:10:10/64
        vrrpv3 1 address-family ipv6
          address fe80::1 primary
          address 10:10:10:10:10:10:10:10
Note This configuration works for IPv4 and IPv6.
      interface vlan 2400
        no shut
        vrf member <demo_name>
        ip address 10.10.10.10/24
        ipv6 address xxxx::x/64 ! dual stack or create a difference interface
      VRF Configuration
      vrf context <demo_name>
        ip route 0.0.0.\overline{0}/32 Ethernet2/5 10.2.56.6 track 10
        rd auto
        address-family ipv4 unicast
          route-target both auto
```

```
route-target both auto evpn
address-family ipv6 unicast
 route-target both auto
  route-target both auto evpn
```
**Note** This works configuration for IPv4 and IPv6.

```
vrf context <demo_name>
 vni 50001
 ip route static bfd Vlan1050 68.50.50.50
 ip route 210.0.0.1/32 Vlan1050 68.50.50.50
```
**Note** This works configuration for IPv4 and IPv6.

```
vrf context <demo_name>
   ip route 0.0.0.0/32 port-channel 110.2513 69.83.32.37 track 1
   ip route 0.0.0.0/32 vlan 2500 16.16.16.2 track 2 200
   ipv6 route ::/128 port-channel 110.2577 2001:4888:16:2079:1e1:2a1:: track 1
   ipv6 route ::/128 vlan 2500 <v6 address of SVI on other BL> track 2 200
```
**Note** This configuration works for IPv4 and IPv6.

**Router BGP Configuration**

```
router bgp 65539
Vrf <demo_name>
   router-id 192.168.0.25
   address-family ipv4 unicast
     network 150.0.0.1/32 route-map ONLY_FABRIC
      advertise l2vpn evpn
     redistribute direct route-map vts-subnet-policy
     redistribute static route-map staticMap
      maximum-paths 32
      maximum-paths ibgp 32
    address-family ipv6 unicast
      advertise l2vpn evpn
      redistribute direct route-map vts-subnet-policy
      maximum-paths 32
      maximum-paths ibgp 32
   neighbor 68.50.50.50
      bfd
      remote-as 65538
      address-family ipv4 unicast
       send-community
        send-community extended
    neighbor 210.0.0.1
     bfd
      remote-as 65538
      update-source loopback150
      ebgp-multihop 255
      address-family ipv4 unicast
        send-community
        send-commuqnity extended
```

$$
\theta
$$

**Note** This configuration works for IPv4 only.

#### **Interface Loopback Configuration**

```
interface loopback1
 vrf member <demo_name>
```
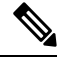

**Note** This configuration is done in L3 Service Extension.

#### **BFD Multi-hop Configuration**

```
router bgp 100
   vrf abcs
      neighbor <IPv4 or v6 address>
        bfd multihop interval 900 min_rx 900 multiplier 4
```
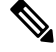

#### **Note** This configuration works for IPv4 and IPv6.

Ш

## <span id="page-6-0"></span>**SupportedServiceExtensionTemplateConfigurationExamples for Cisco ASR 9000 Series Routers**

This section provides service extension configuration examples for Cisco ASR 9000 series routers.

#### **Router OSPF Configuration**

```
router ospf 700
 log adjacency changed detail
 router-id 16.16.16.16
 timers throttle lsa all 0 20 5000
 timers throttle spf 50 100 5000
 timers lsa min-arrival 15
 auto-cost reference-bandwidth 80000
 area 0
   network point-to-point
   interface GigabitEthernet0/0/0/2
     authentication
     message-digest-key 1 md5 encrypted 07982c55db2b9985d3391f02e639db9c
     network point-to-point
     passive enable
    !
  !
 vrf <demo_name>
  !
!
```
#### **Router Static Configuration**

```
router static
 address-family ipv4 unicast
   0.0.0.0/0 172.20.100.1
  !
!
```
#### **Router BGP Configuration**

```
router bgp 65540
 bgp router-id 49.1.1.1
 address-family ipv4 unicast
   maximum-paths ebgp 2
   maximum-paths ibgp 2
    !
 neighbor-group ng1
   remote-as 65539
   password encrypted 07982c55db2b9985d3391f02e639db9c
   update-source Loopback0
   address-family ipv4 unicast
     next-hop-self
    !
  !
 vrf <demo_name>
 rd auto
 bgp router-id 49.1.1.1
 address-family ipv4 unicast
 !
 neighbor 13.1.1.8
   remote-as 65539
   address-family ipv4 unicast
     route-policy vts-route-policy in
     default-originate
```
#### ! ! ! !

### **VRF Configuration**

```
vrf <demo_name>
 address-family ipv4 unicast
  !
!
```
#### **Interface/{***any***}-subinterface Configuration**

```
interface GigabitEthernet0/0/0/1.1
 vrf <demo_name>
 ipv4 address 10.10.10.10
  encapsulation dot1q 1002
!
```
#### We support the following subinterfaces:

```
TenGigE-subinterface
FortyGigE-subinterface
HundredGigE-subinterface
FastEthernet-subinterface
GigabitEthernet-subinterface
Bundle-Ether-subinterface
```
#### **Interface BVI Configuration**

```
interface BVI 1003
 service-policy input bvi-policymap
 vrf <demo_name>
 !
!
```
### **Interface NVE Configuration**

```
interface nve1
 description desc123
 vrf <demo_name>
 shutdown
  !
!
```
#### **l2vpn Configuration**

```
l2vpn
  bridge group bg-name123
   bridge-domain-name
     interface GigabitEthernet
    !
  !
!
Any interface:
Subinterfaces:
TenGigE
FortyGigE
HundredGigE
FastEthernet
GigabitEthernet
Bundle-Ether
```